## Parent / Carer Guide to using Glow

- 1. Type "glow login" into Google and select the first result (Glow - Sign In - RM Unify)
- $\hat{\sigma} = 0$  (a)  $\hat{\sigma} = \hat{\sigma} = 0$  (1) professional production of the first term of the second states (2009). Google ploy logic Qual Million Division Chingson Charges in Novel SalaStand on s paranera munanyonini. Yozolari Agina (govi -Glow Sign in Rh Unity puedes consultacións con <mark>e</mark> concurares ana anticipado de consultan anticipado de consulta de consultan en esta en esta en esta en esta en entre en entre en entre en entre en entre en entre en entre entre glavour actorgate indp-villagion agrow-hundred in Glow login and Leunch Pad - Glow Connect The Glove Learner Prodiptival ded by PAL Unify, is made up of a scales of victoring control provided in commerciation was a series who uniter approximates — normals is such as the processing of the commercial series and the commercial series and the co

2. Type in pupil Glow username and password

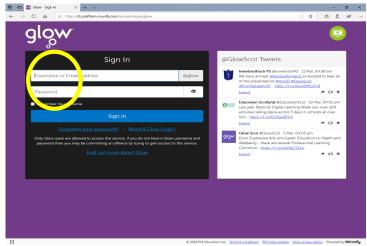

3. (Your Launch Pads at the left-hand side) Click on the person icon on the left-hand side to access 'My Launch Pad'

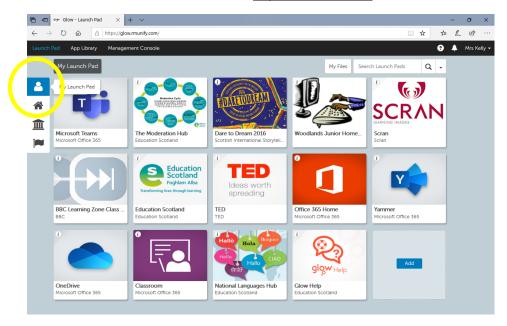

4. To add a app (tile) click on the "add" button then click on "App from Library"

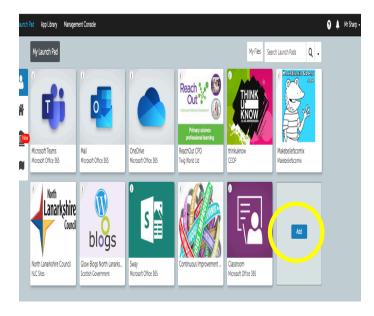

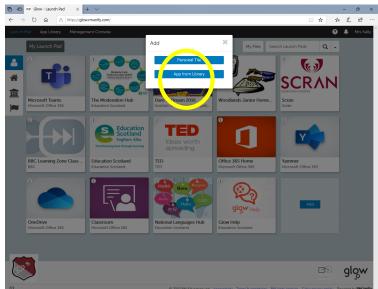

5. Within the App Library you can search for and add apps (tiles) to your Launch Pad to keep for quick access when you next login. To add an app (tile) simply click on it and select "Add to my Launch Pad".

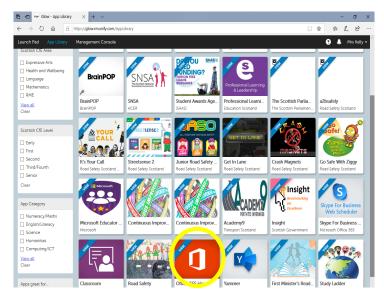

Office 365 Home

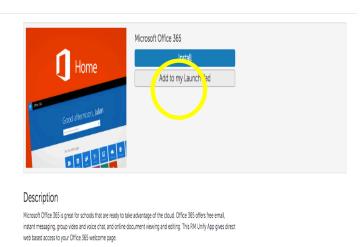

6. We would suggest adding the following apps (tiles):

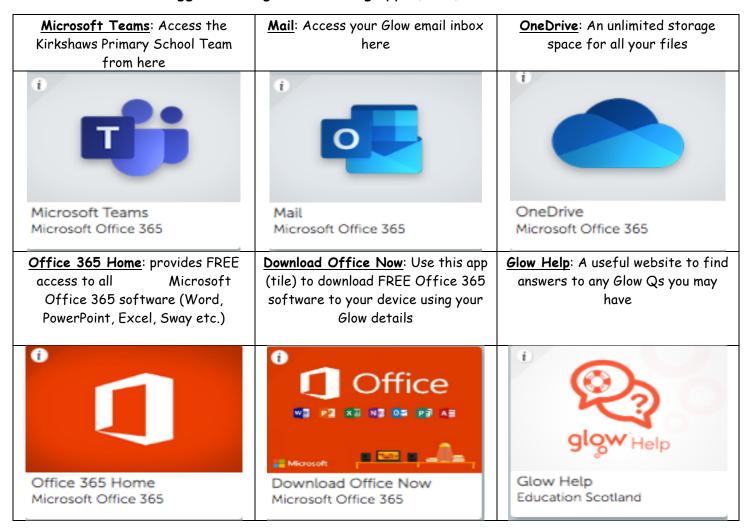